# **DigiPlus: Hinweise zum webbasierten Unterrichten und Distanzlernen**

# **Unit 3**

## **Check-in**

**4b) Facts about New York SB S. 75**

**Media skills:** Text für eine Website erstellen

**MKR NRW:** 4.1 Medienproduktion und Präsentation, 6.1 Prinzipien der digitalen Welt **KMK:** 3.1. Entwickeln und Produzieren, 5.2. Werkzeuge bedarfsgerecht einsetzen

**Lernziel**: Verfügbarkeit von sprachlichen Mitteln und sprachlicher Korrektheit; Kommunikative Kompetenzen ausbauen; Schreiben; Umgang mit Texten und Medien

**Tools/Anwendungen**: Pages, Canva

**Web-basierte Durchführungsoption**: **Pages** und **canva.com** sind Anwendungen, die die Erstellung von Websites bzw. Seiten für Websites erleichtern können, da aus vielen Vorlagen ausgewählt werden kann und anschaulich durch die Bedienung geführt wird.

**Zeitlicher Aufwand**: 45 Minuten

**Methodisches Vorgehen**: Die S können in Gruppen arbeiten und zuvor entscheiden, welche Gruppe welchen Themenbereich des eigenen Wohnorts abdeckt. Dann sollte die Aufteilung und das grobe Erscheinungsbild der Website in der Gruppe überlegt werden. Hilfreich ist hier sicherlich, wenn zuvor echte Websites real existierender Städte besprochen werden. Im Anschluss kann sich die Klasse auf ein einheitliches Layout der Textelemente einigen, um dann in dieses Layout die Texte zu schreiben.

## **Station 1**

### **1 Understanding the texts SB S. 76**

An dieser Stelle sei auf die Ausführungen oben zu Across cultures 1, 1 Getting to know the US hingewiesen. In der Regel reicht die Eingabe des Suchbegriffs *time difference* oder *time zones*, um in beliebigen Browsern entsprechende Tools aufzulisten, in die dann lediglich die zu berücksichtigenden Orte und Zeiten eingegeben werden müssen.

### **2** Find the rule: Indirect speech without backshift  $\rightarrow$  SB S. 77

**Media skills:** Gesetzmäßigkeiten visualisieren

**MKR NRW:** 2.2 Informationsauswertung **KMK:** 1.2. Auswerten und Bewerten

**Lernziel**: Die Veränderungen in Syntax und Bezügen beim Gebrauch von indirekter Rede im Vergleich zu direkter Rede verstehen.

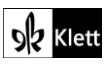

Textquellen: Beisenherz Judith, Castrop-Rauxel

**Tools/Anwendungen**: Flinga, Miro

**Web-basierte Durchführungsoption**: **Flinga.fi** und **miro.com** sind Möglichkeiten, die Veränderungen im Bereich der Personalpronomen durch farbige, geometrische Formen, die beliebig auf dem Bildschirm verschoben werden können, deutlich zu machen. Diese Art der Darstellung kann dann im weiteren Verlauf auch auf die Veränderungen der Verbformen beim *backshift* ausgeweitet werden (siehe Green Line 4 G9 S. 79, 6 Find the rule: Indirect speech with backshift), um die Gesetzmäßigkeiten noch deutlicher hervorzuheben.

**Zeitlicher Aufwand**: 15 Minuten

**Methodisches Vorgehen:** Die Beispielsätze werden in die jeweiligen Anwendungen geschrieben, wobei die sich verändernden Elemente so gestaltet werden, dass sie entweder allein in farbigen, geometrischen Formen stehen (**Flinga**) oder von solchen Formen umrahmt werden (**Miro**). Durch Verschiebungen und Ersetzungen der Elemente wird die gesetzmäßige Änderung visualisiert.

## **Station 2**

**5c) Diego's New York SB S. 79**

**Media skills:** Eine Sprachdatei einsprechen

**MKR NRW:** 3.1 Kommunikations- und Kooperationsprozesse, 3.2 Kommunikations- und Kooperationsregeln, 3.3 Kommunikation und Kooperation in der Gesellschaft **KMK:** 2.1. Interagieren, 2.2. Teilen, 2.3. Zusammenarbeiten

**Lernziel**: Verfügbarkeit von sprachlichen Mitteln und sprachliche Korrektheit

**Tools/Anwendungen**: Vocaroo, Voicespice, Qwiqr

**Web-basierte Durchführungsoption**: **Vocaroo.com, voicespice.com,** aber auch **qwiqr.education** sind Möglichkeiten, Audiodateien aufzunehmen und per Link oder QR-Code zu teilen. Bei **Vocaroo** und **Voicespice** können die S Audiodateien individuell direkt auf der Seite des Browsers einsprechen. Die im Anschluss vom Programm generierten QR-Codes können in ein Dokument eingebunden und ausgedruckt werden.

**Qwiqr** erfordert eine Registrierung, am besten durch einen von L erstellten Klassen- oder Kursaccount. Im Anschluss kann dann eine ganze DIN A4-Seite mit individuell programmierbaren QR-Codes ausgedruckt werden, von denen je einer an die S ausgegeben wird. Diese QR-Codes können u. a. mit Audiodateien verknüpft werden, wenn die S sich mit dem ihnen bekannten Klassenaccount einwählen. Unter ein Bild einer New Yorker Sehenswürdigkeit platziert, vermittelt der QR-Code dann die von den S eingesprochenen Informationen.

**Zeitlicher Aufwand**: 45 Minuten

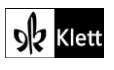

## **Station 3**

**11 Emilio and his passengers SB S. 82**

**Media skills:** Mindmaps erstellen

**MKR NRW:** 4.1 Medienproduktion und Präsentation, 6.1 Prinzipien der digitalen Welt **KMK:** 3.1. Entwickeln und Produzieren, 5.2. Werkzeuge bedarfsgerecht einsetzen**Lernziel**: Leseverstehen, Umgang mit Texten und Medien

**Tools/Anwendungen**: Micro, Canva

**Web-basierte Durchführungsoption**: **Miro.com** und **canva.com** sind neben vielen anderen Anwendungen geeignet, um Mindmaps digital zu erstellen.

**Zeitlicher Aufwand**: 15 Minuten

**Methodisches Vorgehen:** Der im Buch vorgegebene Teil der Mindmap wird übernommen und mit Informationen aus dem Text ergänzt.

## **Story**

**4 What happens next? SB S. 93**

**Media skills:** Eine *graphic novel* gestalten und sinnvoll weiterführen

**MKR NRW:** 4.1 Medienproduktion und Präsentation, 6.1 Prinzipien der digitalen Welt **KMK:** 3.1. Entwickeln und Produzieren, 5.2. Werkzeuge bedarfsgerecht einsetzen

**Lernziel**: Verfügbarkeit von sprachlichen Mitteln; Umgang mit Texten und Medien

**Tools/Anwendungen**: Canva, Bookcreator

**Web-basierte Durchführungsoption**: **Canva.com** und **bookcreator.com** bieten neben vielen anderen Anwendungen umfangreiche Möglichkeiten, das Format einer *graphic novel* aufzunehmen und fortzusetzen. Beide Anwendungen erlauben es, eigene Formen und Bilder zu importieren. **Bookcreator** bietet darüber hinaus eine große Galerie an freien Bildern, Grafiken und Zeichnungen. Bei **Canva** kann man auf Comic-Vorlagen zugreifen, die individuell anpassbar sind.

**Zeitlicher Aufwand**: 2 x 45 Minuten

**Methodisches Vorgehen:** Die S überlegen sich zunächst den weiteren Verlauf und ein Ende der Geschichte und verdichten diese Ideen dann in passenden comicartigen Bildern und kurzen Aussagen. Dies wird schließlich innerhalb der Anwendung umgesetzt.

## **Unit task**

#### **A pocketful of New York City dreams SB S. 97**

Zur Durchführung sei an dieser Stelle auf die Ausführungen zu Unit 2 Check-in, 4c) Your turn: Past and present hingewiesen.

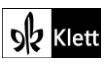

Textquellen: Beisenherz Judith, Castrop-Rauxel